## **How to Return Rentals Online**

Log into Campus Web and then go to the Schedules & Registration Tab.

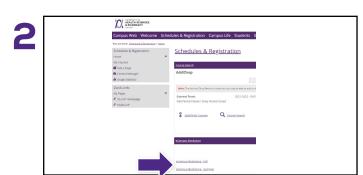

Select **eCampus Bookstore** and the corresponding semester you want to return for.

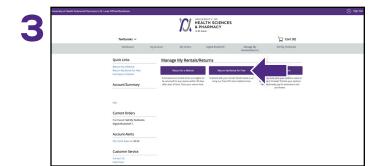

Select Return My Rentals for Free to continue.

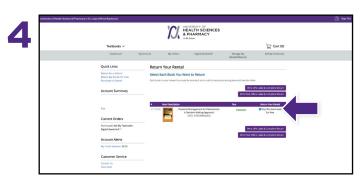

Find the rental(s) you wish to return and check the **Ship this Book Back for Free** box.

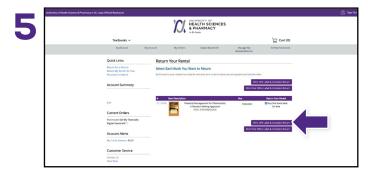

Select Print UPS Label & Complete Return to continue.

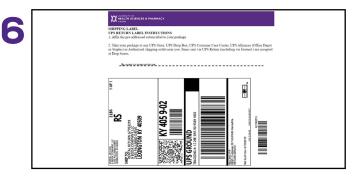

Print your free UPS label and packing slip. Insert packing slip with your rental(s) you are returning and affix label to the outside of your package. If you're on campus, drop off your package at the Student Receiving Window in the South Res Hall during regular hours. Otherwise, take it to any UPS Store.